# **An Improved Methodology for Meshing 3-D Earth Dam Structures**

**Todd Myhre**, SoilVision Systems Ltd., Canada **Murray Fredlund**, SoilVision Systems Ltd., Canada

# **Abstract**

The design of earth dams has sometimes been subjected to finite element flow or deformation numerical models. Such numerical models can improve designs and allow for the relatively inexpensive identification of potential flaws in designs prior to construction. A difficulty that has been traditionally encountered in practice is that many earth dams are 3-D in nature due to the valley in which they are typically placed. A 2-D numerical model is often inadequate or unable to represent the flow or deformations encountered close to the intersection of the earth dams with the valley walls. Another complication is that there are significant pinchout issues with the intersection of the earth dam with the valley. Many earth dams may be made up of complex low-conductivity cores or drainage sections which ultimately result in fairly complex and highly 3- D geometries with many pinch-out zones. Such geometries are extremely difficult to model with existing software tools.

This paper presents a methodology based on i) integration of surface meshing methods and ii) the transference of surface meshes to volume meshes for the quick creation of 3-D finite element numerical models for the purpose of ultimately creating a 3-D flow or stress/deformation numerical model of an earth dam. The methodology allows geotechnical engineers to work off of readily available cross-sectional designs and allows for the accommodation of pinch-out zones in the mesh as the earth dam intersects the valley walls. The paper also presents a real-world case study proving the concept. An earth dam with a core is modelled based on actual site data rather than an idealized conceptual model. The methodology allows the expansion of the type of numerical models which can be created and solved in industry and has application in the areas of levees and tailings dams.

## **Themes**

Please indicate which of the **following themes** are relevant to your abstract:

Advancements in analysis and design within flood protection reservoirs, levees and tailing dams

# **Main body of the paper**

# **Introduction**

Numerical analysis of earth dam structures has become common in the past few decades. Such numerical analysis is typically performed related to issues of i) seepage through the earth structure, ii) slope stability analysis, or iii) response to seismic events. The analysis may be in terms of finite element, finite difference or limit equilibrium analysis. The common industry practice has been to analyze a 2-D section at the midpoint of a dam in a valley. This practice has been found to ignore a number of numerical effects such as the following:

- What about lateral seepage around the abutments?
- What about accounting for 3-D slope stability of the earth dam?
- Has the 3-D stability of the abutments been properly analyzed?
- Are there 3-D seismic effects that need to be considered?

Therefore there has been a recent focus on the consideration of 3-D effects on the analysis of earth dam structures in numerical models. A common limitation of such analysis is that the constructed profile of a typical earth dam may be somewhat complex. It also becomes complex to ensure that the earth dam layers properly splice into the existing valley walls. These types of pinch-outs must be determined exactly in a 3-D numerical model or there are subsequent meshing errors.

3-D finite element numerical models make use of grids to define 3-D surfaces. The difficulties of this approach are as follows:

**Bent quad issue**: Any quadrilateral unit in a grid can be "bent" by definition. The four corner points may not define a perfectly flat plane. Therefore when designing where two grids pinch out there may be inherent ambiguity. This can lead to meshing issues.

**Near-vertical surfaces**: Grids do not handle the definition of near vertical surfaces well and this can cause issues for the definition of certain zones in a typical earth dam.

Experience from previous numerical models at SoilVision Systems Ltd. has determined that often the creation of proper 3-D geometry can be the bulk of the time in creating a 3-D numerical model. A more optimal approach is through the use of triangulated surfaces which are subsequently converted to 3-D volume meshes. This allows creation of a well-defined 3-D volume which can be subsequently utilized in either a flow, seismic, or slope stability numerical model. This paper demonstrates the use of the SVDESIGNER conceptual model builder tool to speed design of an earth dam in a valley numerical model. In this case the Sainte Marguerite dam is utilized as an example in which to test the creation of a volume mesh for subsequent use in a 3-D numerical modeling tool.

## **Case Study – SNC Lavalin Earth Dam**

The Sainte Marguerite-3 (SM-3) Complex is among the largest hydroelectric projects in eastern Canada. The Complex is located some 90 km from the mouth of the Sainte-Marguerite River, a 280 km long river that empties into the St. Lawrence River near Sept-Îles, Quebec. Two small privately owned power stations are located near the river mouth: Sainte-Marguerite-1 (8.5 megawatt (MW)), which belongs to Hydrowatt, and Sainte-Marguerite-2 (18 MW), operated by Gulf Power. To meet Quebec's energy needs, Hydro-Québec started building an 882 MW hydroelectric generating station on the Sainte-Marguerite River in 1994. The works include a 171 m high earth and rockfill dam, a three-gate spillway, an 8 km headrace tunnel, and a two-unit underground power-house. Construction of the dam required the excavation of a 900 m long diversion tunnel and the construction of an upstream cofferdam. The project develops a total hydraulic head of 330 m, of which ~180 m are in the 13 km of rapids from the dam toe to the powerhouse tailrace. Filling the reservoir started in the spring of 1998 (i.e., before the dam construction was finished) and was completed in the autumn of 2002. A 140 km long reservoir was created with a depth of 120 m near the dam toe. The reservoir follows a jagged course and its width varies from a few hundred metres to 10 km over its length. The project was completed in 2002 and power generation started in 2003.

In this paper, a process is demonstrated to develop a high quality, three-dimensional tetrahedral mesh of the SM-3 Complex. Subsequent papers would examine the use of this model to model flow or stress/deformation situations.

#### **Conceptual Model Building Process**

Models are built using stacked layers. Each layer contains a single material type. Boundaries between layers are called surfaces. The surface is a well-formed unbroken triangular mesh (often called a TIN). Surfaces may touch but must not overlap each other. Layers can be sliced vertically into distinct sections by defining one or more 2-D polygons in plan view, which are then used to create vertical side walls that act as pinch-out boundaries.

Pinch-outs are the intersections between two or more layers that typically contain different materials. They can also be used to eliminate meshing problems by aligning tetrahedral elements. It will typically lead to a faster analysis by reducing the number of mesh nodes required in the final model. Region boundaries must align with these pinch-out boundaries.

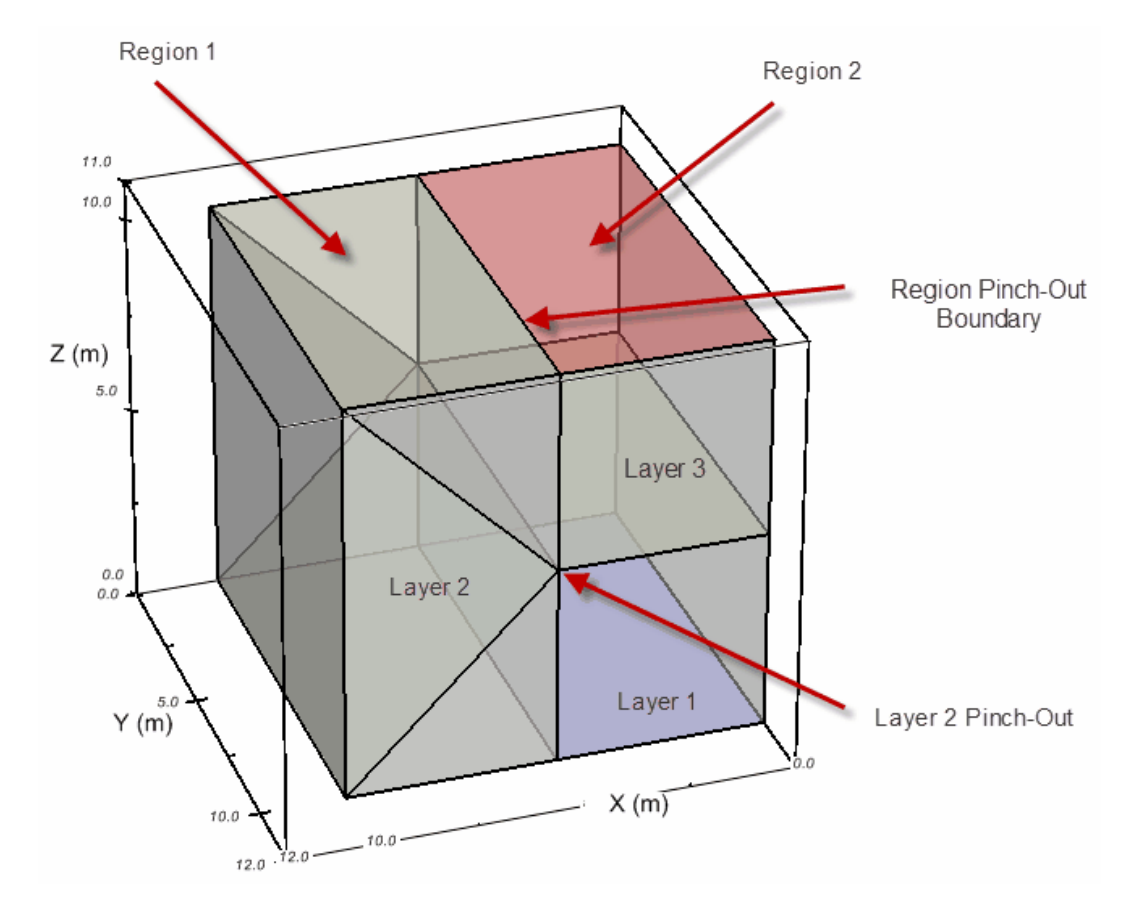

**Figure 1. Illustration of layer/region concept in software Why use a Triangular Mesh (TIN)?**

A key improvement in this modeling process is the use of a TIN instead of a regular or irregular grid. By using a TIN, the accuracy of the surfaces being modeled is improved due to the removal of the requirement to align elevation values along grid lines. However, it is still important to balance the level of detail desired with the requirement to generate the tetrahedral mesh (discussed later), and eventually solve the model, in finite time.

## **Model Creation Steps**

Each layer is defined as a boundary is created as a TIN to create the model. Intersection calculations are used to calculate a TIN that precisely joins together the pieces that comprise it. The boundaries are then ordered by height, and bounding polygons are added to create the final layers. The resulting model is then meshed to create the final tetrahedral mesh.

#### *Step 1: Import the Ground Surface*

The ground surface is imported as a set of contour polylines, stored in a DXF file. A TIN is then created from the contour lines, by group selecting the contour lines to merge together into a single surface mesh. A process known as Delunay Triangulation is used to join these contour lines together, with the contour line segments used as boundaries to ensure accuracy of the mesh. This extra step is a significant improvement over the data loss incurred by using Kriging and relying on point values to determine the overall shape of the surface.

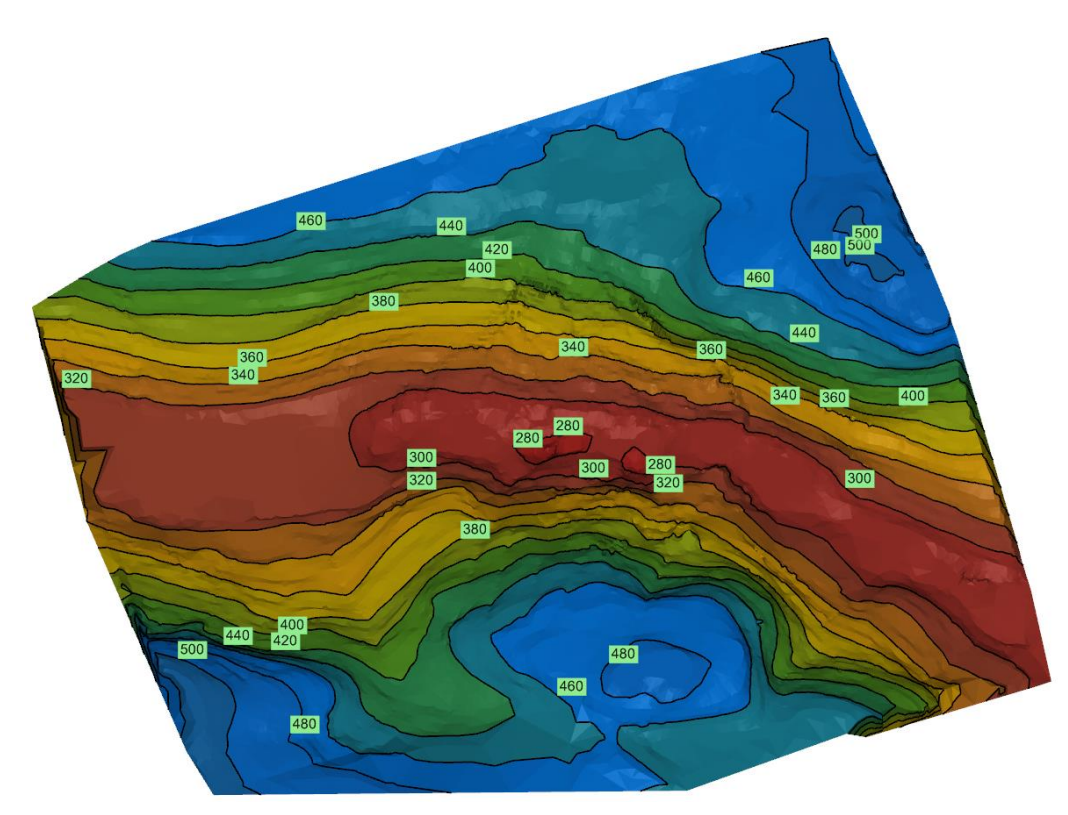

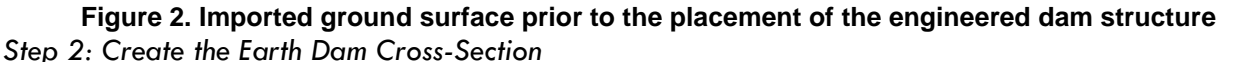

The DXF file used in the previous step also contains an earth dam 2-D cross-section. This cross-section data is also imported into the new model. A cross-section template is then created from the imported polylines and a specified projection plane. The width of the dam is defined as a single line segment of constant elevation. This information is then used to generate the surface "fragments" that comprise the dam. Each fragment then defines the desired surfaces.

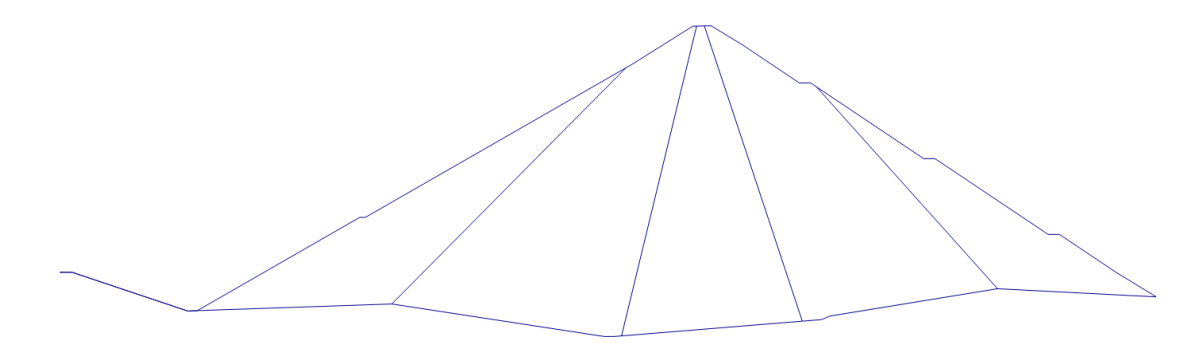

#### **Figure 3. Cross-section of the designed earth dam**

#### *Step 3: Defining Intersections Between Surfaces*

Each surface is built by adding the area of one part of the earth dam on top of the area below it. This is accomplished by using the intersection tool, which creates a new TIN by merging together the information from the two original TINs. This almost always requires new triangles to be added to account for the intersection lines formed where the two surfaces intersect one another, and for elevation data to be calculated at these new intersection points.

The earth dam contains four surfaces; therefore, the above process will be repeated to create four TINs. These four TINs, plus the original ground surface and a flat bottom surface, are used as the basis of the earth dam layers.

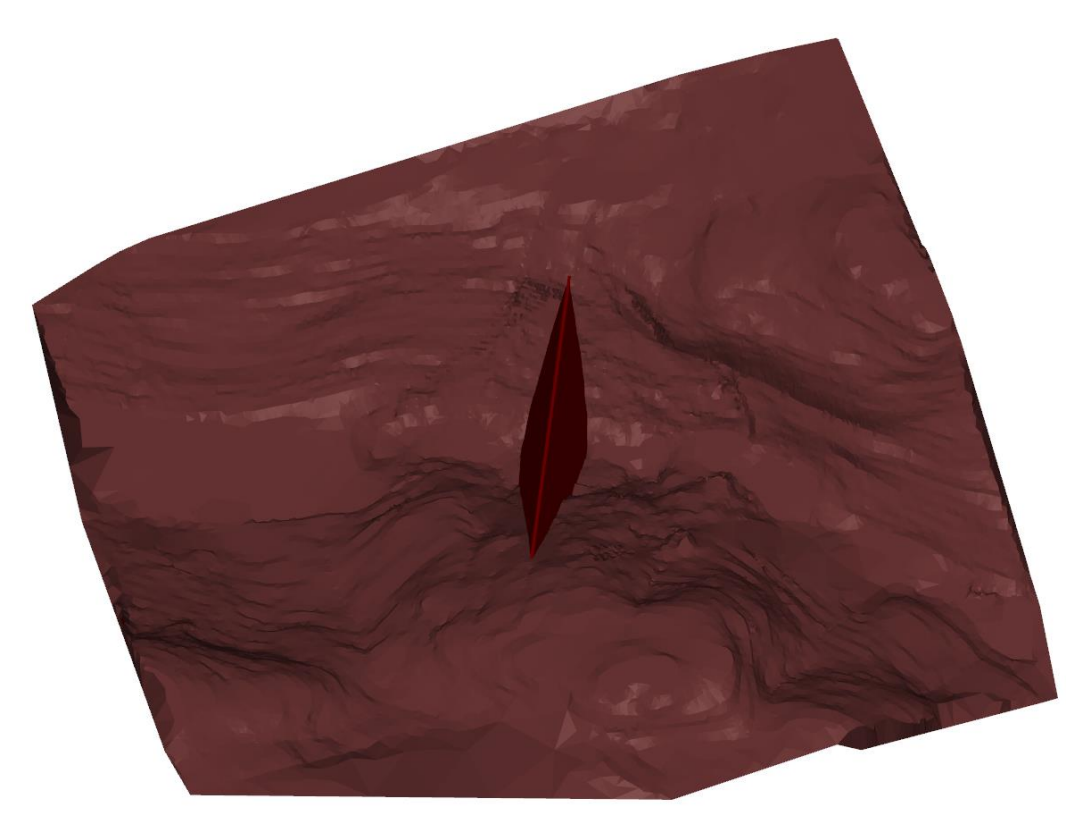

**Figure 4. Earth dam inner core extruded and intersected with the valley surface**

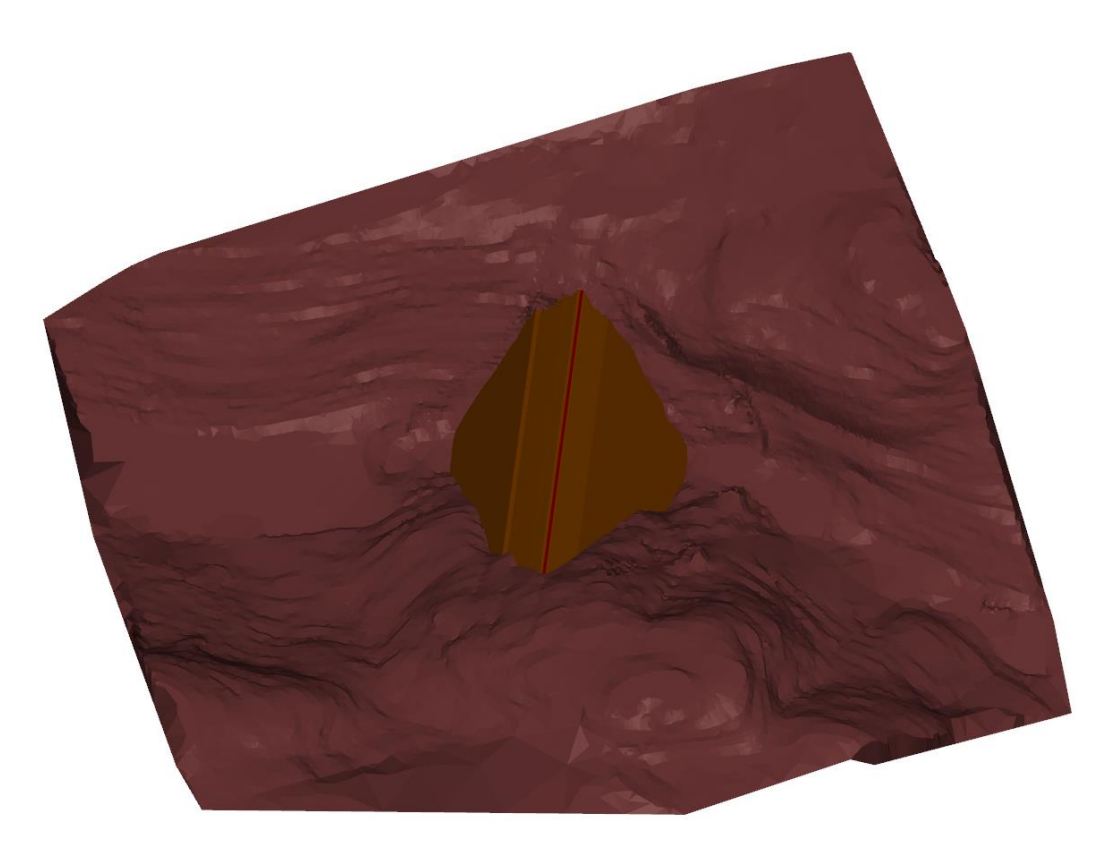

**Figure 5. Earth dam outer core extruded and intersected with the valley surface**

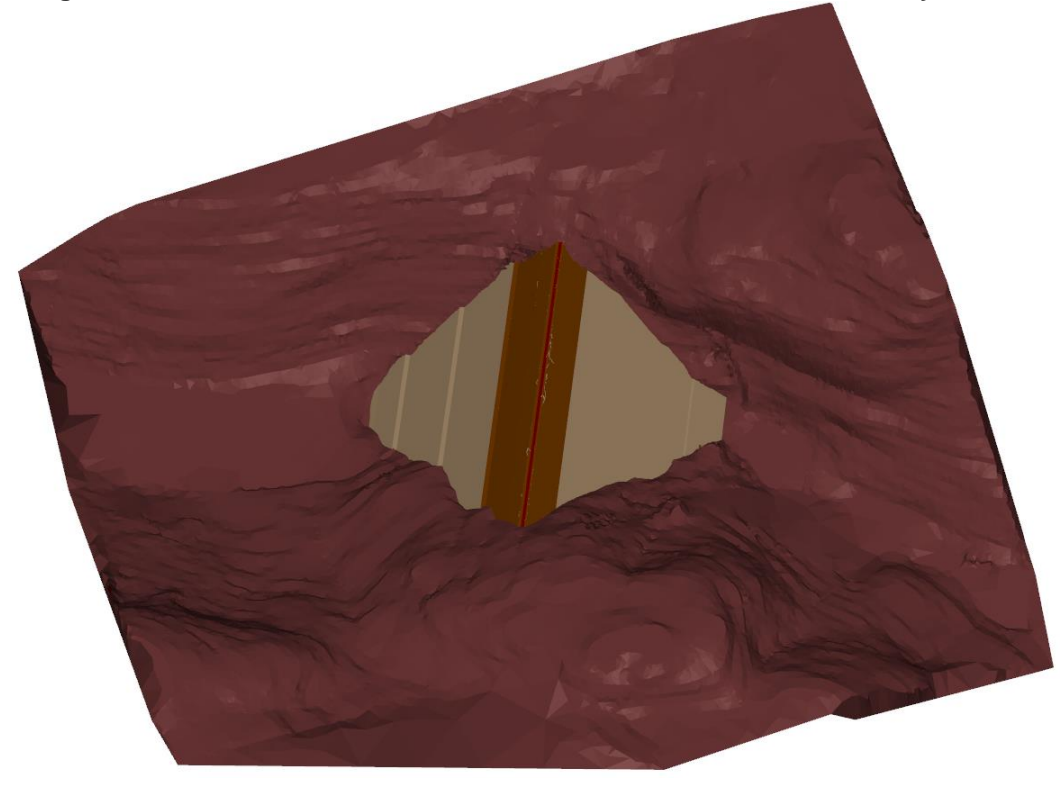

**Figure 6. Exterior of the finalized earth dam in the valley**

#### *Step 4: Define Layer Bounding Regions*

Two bounding polygons are defined to ensure that a separate material can be applied to the earth dam separately from the surrounding ground. The outer polygon is created directly from the imported ground surface. The inner polygon is created directly from the earth dam surface, as stored before its use to create the surface intersections above. Once created, these polygons are converted to regions, which cut through every surface to form each layer.

## **Final Conceptual Model**

It is now possible to create the final conceptual model. The six surfaces are selected and placed in the correct order, and the two regions are selected, with the outer region listed first. The final result is then created and can be reviewed for accuracy.

It can be seen from the sliced view (Figure 9) that the zones of the earth dam are properly preserved in the numerical model. It can also be noted that the correct location of the pinch-out zones where the earth dam meets the valley walls have been mathematically determined exactly.

The conceptual model at this point then can be exported to either a finite element or a limit equilibrium 3-D software program for subsequent analysis. The geometry is well-defined and the manipulation of geometry has happened with a streamlined and efficient process.

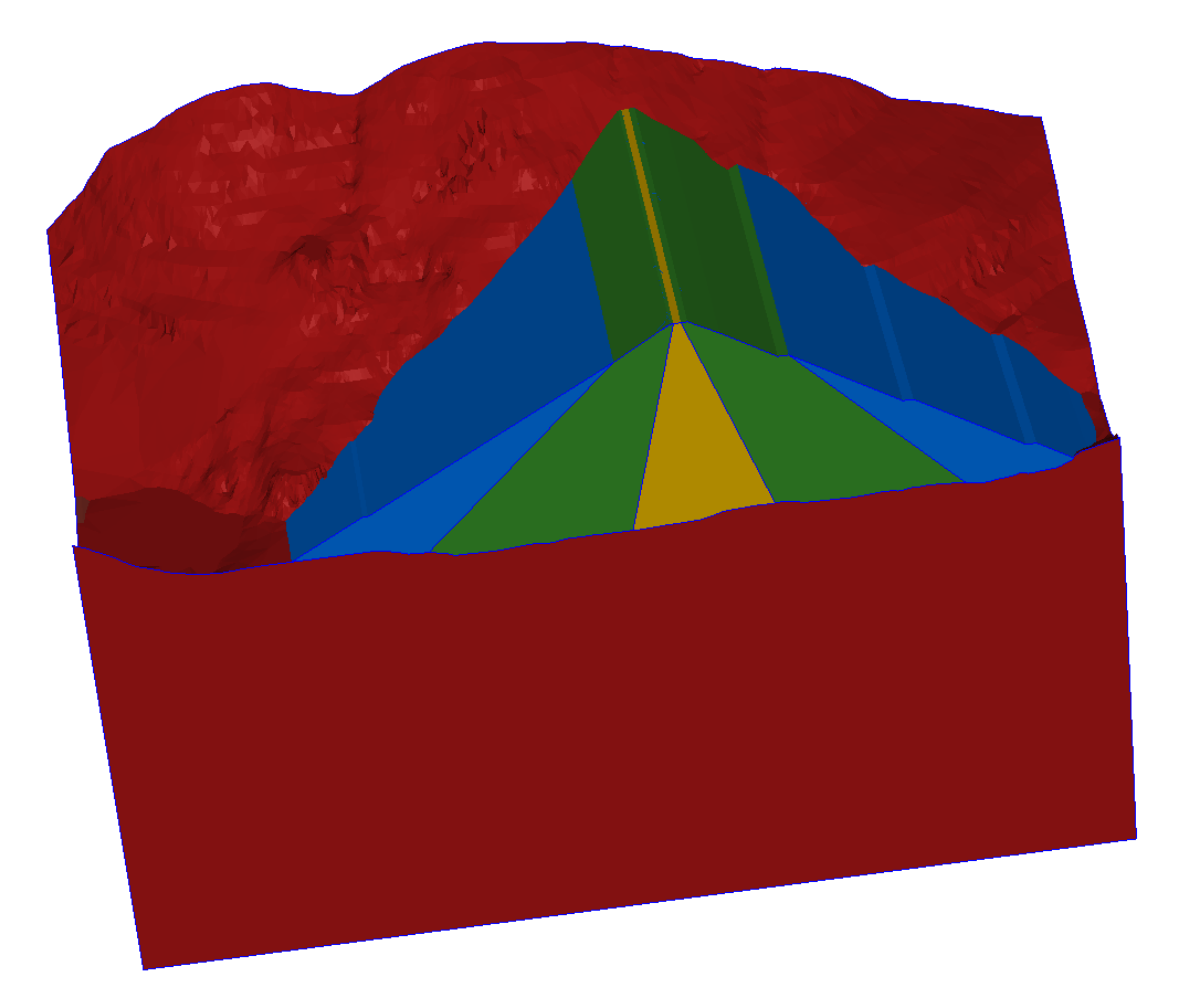

**Figure 7. Sliced view of final conceptual model**

# **Conclusion**

The process presented in this paper summarizes a process of building 3-D numerical models which has the potential to reduce the amount of time required in conceptual model design. The new conceptual model design method is also applicable to all types of subsequent numerical modeling including both finite element and finite difference numerical modeling. The level of complexity which can be modeled in 3-D is also greatly increased.

# **References**

SoilVision Systems Ltd. (2016). *SVDESIGNER User Manual*. Included with SVOFFICE 5, pp 7-14.

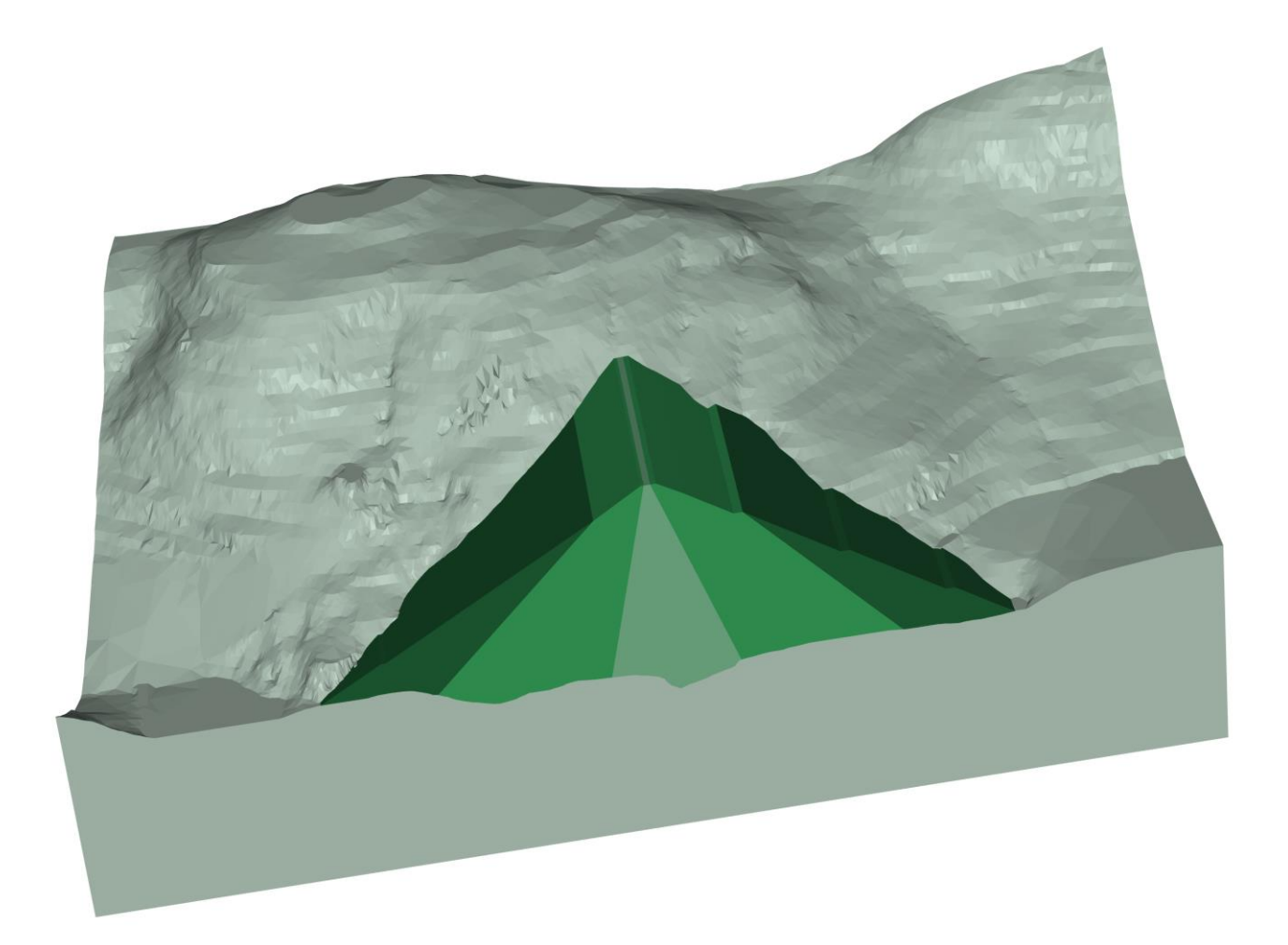